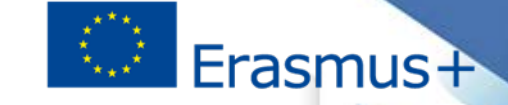

#### **Jornadas de Formación Inicial (KA226 y KA227)**  Asociaciones para la preparación para la Educación Digital y Asociaciones para la Creatividad **-Convocatoria 2020-** (Formato virtual) **La vida del proyecto a través de la MT+: actividades, informes y control del presupuesto.**

Madrid, 11 a 18 de marzo de 2021<br>**Andrew Madrid, 11 a 18 de marzo de 2021** a Erasmus#

*Jefa de Servicio KA2, Unidad de Educación Superior*

**seple:** 

**MINISTERIO** 

*Nuria Martínez López,* 

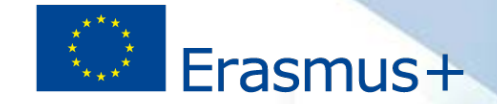

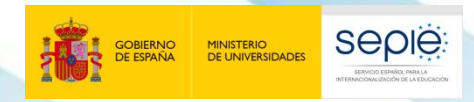

# **La vida del proyecto a través de la Mobility Tool+ (MT+): actividades, informes y control del presupuesto.**

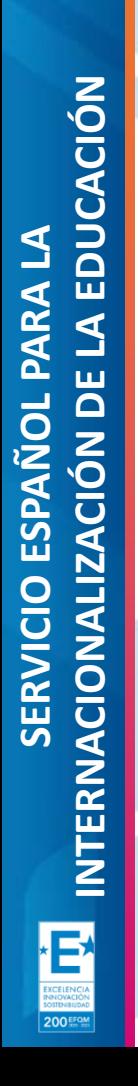

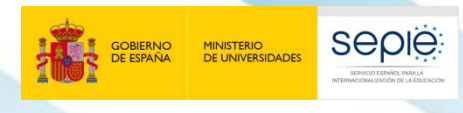

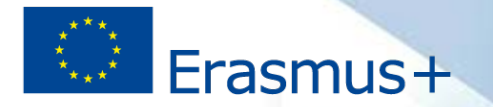

# **ÍNDICE**

- 1. El proyecto y la MT+
- 2. Acceso a la MT+
- 3. Estructura de la herramienta
- 4. Acciones en la MT+
- 5. Posibles preguntas

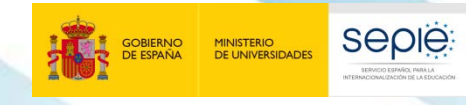

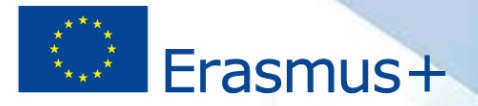

# **1. El proyecto y la MT+**

Qué es

• La MT+ es una herramienta que permite tanto a los beneficiarios como a las Agencias Nacionales hacer un seguimiento de los proyectos Erasmus+.

# Por qué usarla

• La cláusula I.9.1 del convenio de subvención establece la obligatoriedad de su uso.

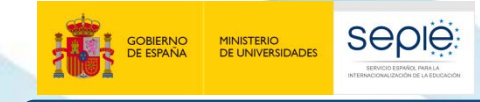

1º

2º

3º

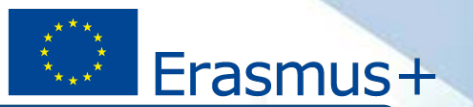

### **2. Acceso a la MT+**

• Convenio de subvención en vigor (=firmado por ambas partes).

• Proyecto dado de alta en la MT+ por parte del SEPIE.

• La persona de contacto y su cuenta de correo electrónico deben tener cuenta EU Login.

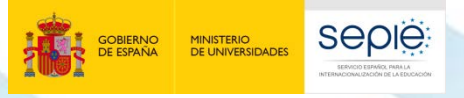

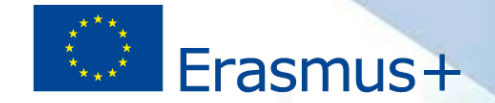

 **Una vez dado de alta el proyecto,** la persona de contacto recibirá un correo de confirmación de la MT+ con instrucciones para acceder.

#### Dear Ben.

Your project has been created in the Mobility Tool. Project details: EC Project Number: 2015-1-FR01-KA107-014887 National Project ID: 197517170

Project title: : UNIVERSITE PARIS I PANTHEON-SORBONNE legal name epl import

Mobility Tool is the system for the management of projects that received an EU grant under the Lifelong Learning and Erasmus+ programmes. The Tool is developed by the European Commission for you, as beneficiaries of these

In the Mobility Tool you will be able to provide all the information on your projects, identify participants and mobilities, complete and update budget information, generate and follow-up participant reports and generate a report(s) to your National Agency.

To access the project, please follow the steps below.

- · Go to Mobility Tool website at https://webgate.ec.europa.eu/eac/mobility/index.efm?froseaction=user.main
- · If you haven't register yet, please click "Not segistered yet" and set up your account. During the registration process please use the email address that this message was sent to.
- If you already have an ECAS account associated with this email address, please use it to log in

Please contact your National Agency if you need further information or support. Agence Erasmus+ France / Education Formation ttp://en.europa.eu/programmes/erasmus-plus/teols/national-agencies/index\_en.htm

This is a system generated message from Mobility Tool. Please do not reply

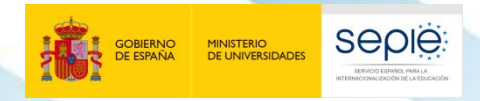

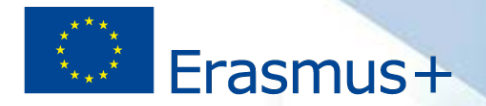

# **https://webgate.ec.europa.eu/eac/mobility**

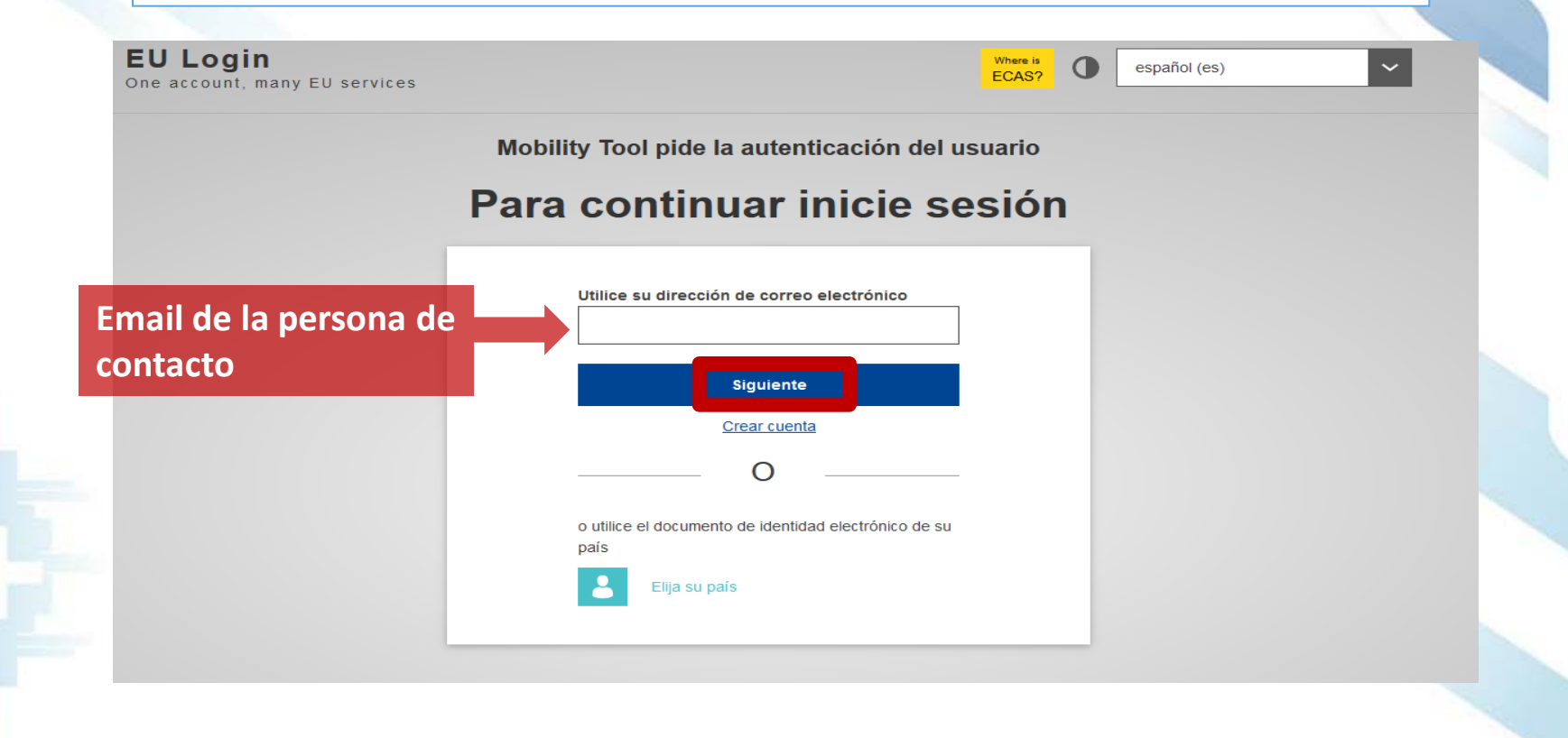

200 EFON

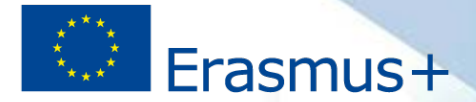

#### Acceso a los proyectos asociados a esta cuenta:

**seple:** 

MINISTERIO<br>DE UNIVERSIDADES

#### Mis proyectos en curso

**GOBIERNO**<br>DE ESPAÑA

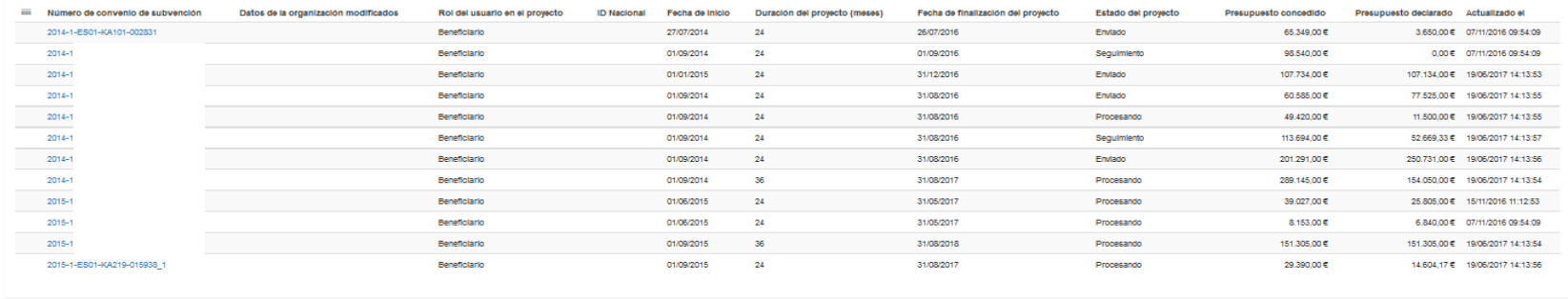

#### 10 25 50 100

 $\mathbf{z} = \mathbf{t} - \mathbf{x}$  .

#### Otros proyectos solo para consulta

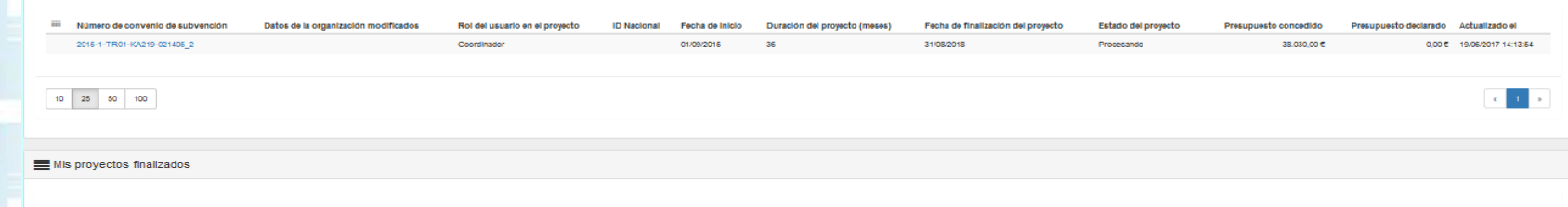

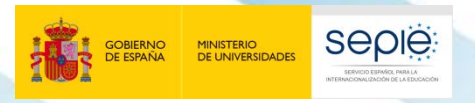

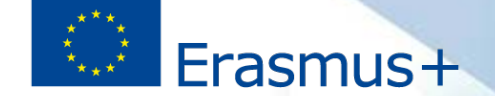

## Errores frecuentes:

- 1. Nuestro email no está dado de alta en EU Login.
- 2. El email con el que accedemos a la MT+ es distinto al del representante legal o el de la persona de contacto y no está registrado en MT+.

#### User not logged in

Your session has expired and you are not logged in the system

Login again

Please contact Mobility Tool Helpdesk at your National Agency for more information

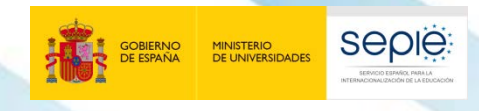

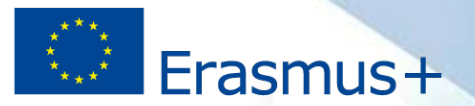

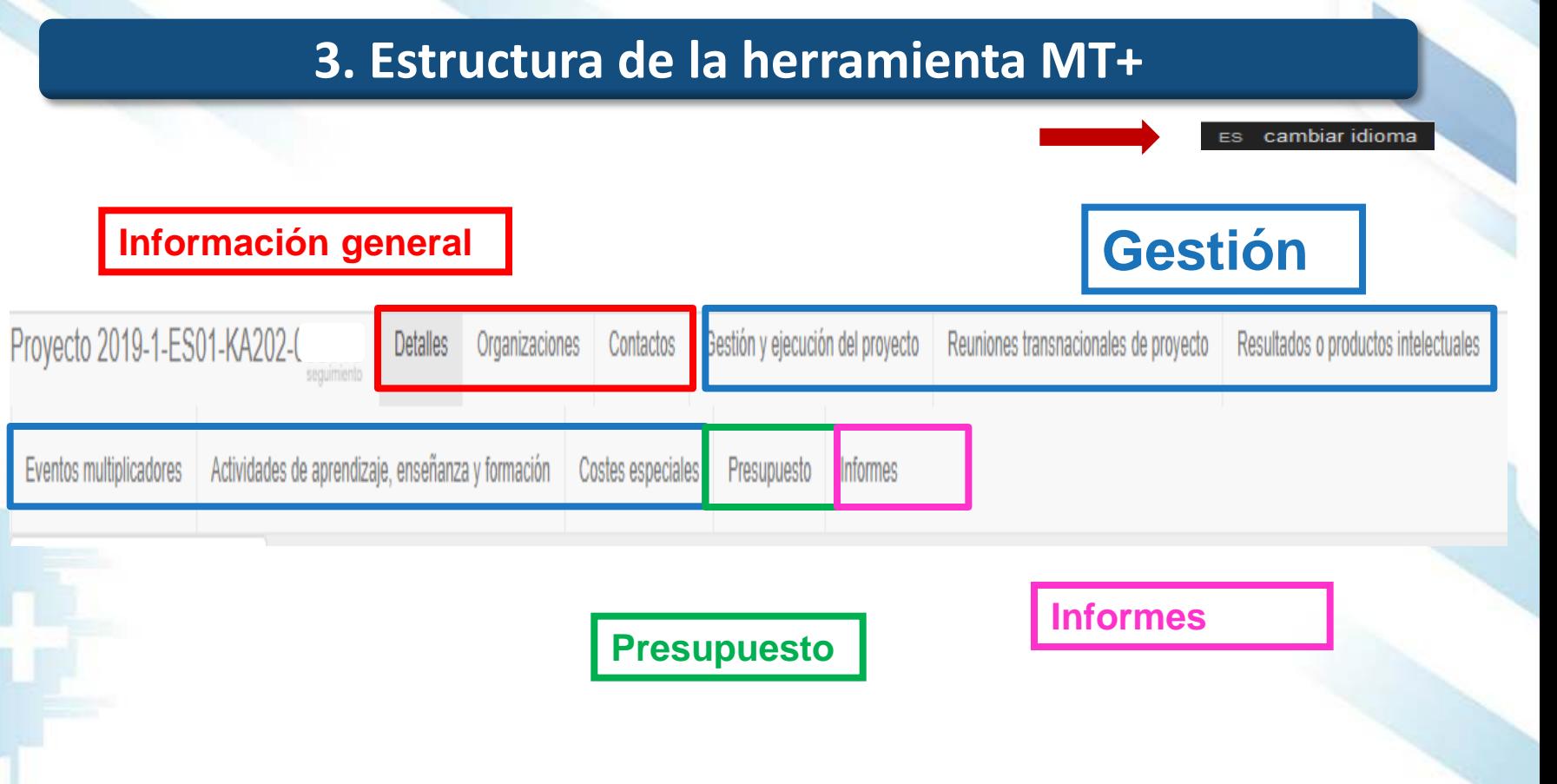

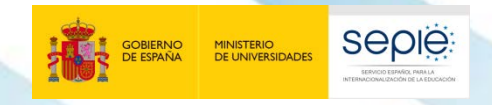

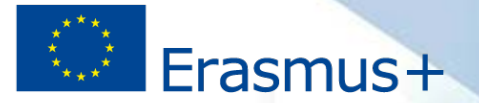

### **4. Acciones en la MT+**

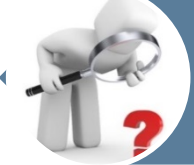

# Revisión

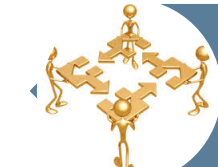

# Gestión y seguimiento del proyecto

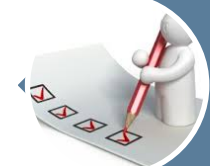

# Realización y envío de informes

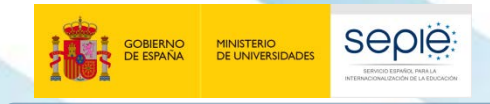

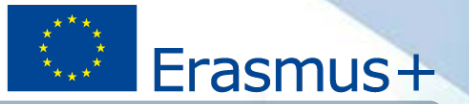

## **Revisión**

Que los datos del proyecto sean correctos (sección "Inicio")

Que sean correctos los datos de todos los socios (sección "Organizaciones") y de sus representantes legales y personas de contacto (sección "Contactos").

Revisamos

Los permisos de edición (los puede cambiar el administrador)

Que los datos de las actividades de aprendizaje, enseñanza y formación "precargados" y el presupuesto aprobado en MT+ sean correctos (anexo II)

Si alguno de los datos es incorrecto, lo ponemos en conocimiento de la Agencia Nacional a través de los correos de asociaciones del sector educativo correspondiente.

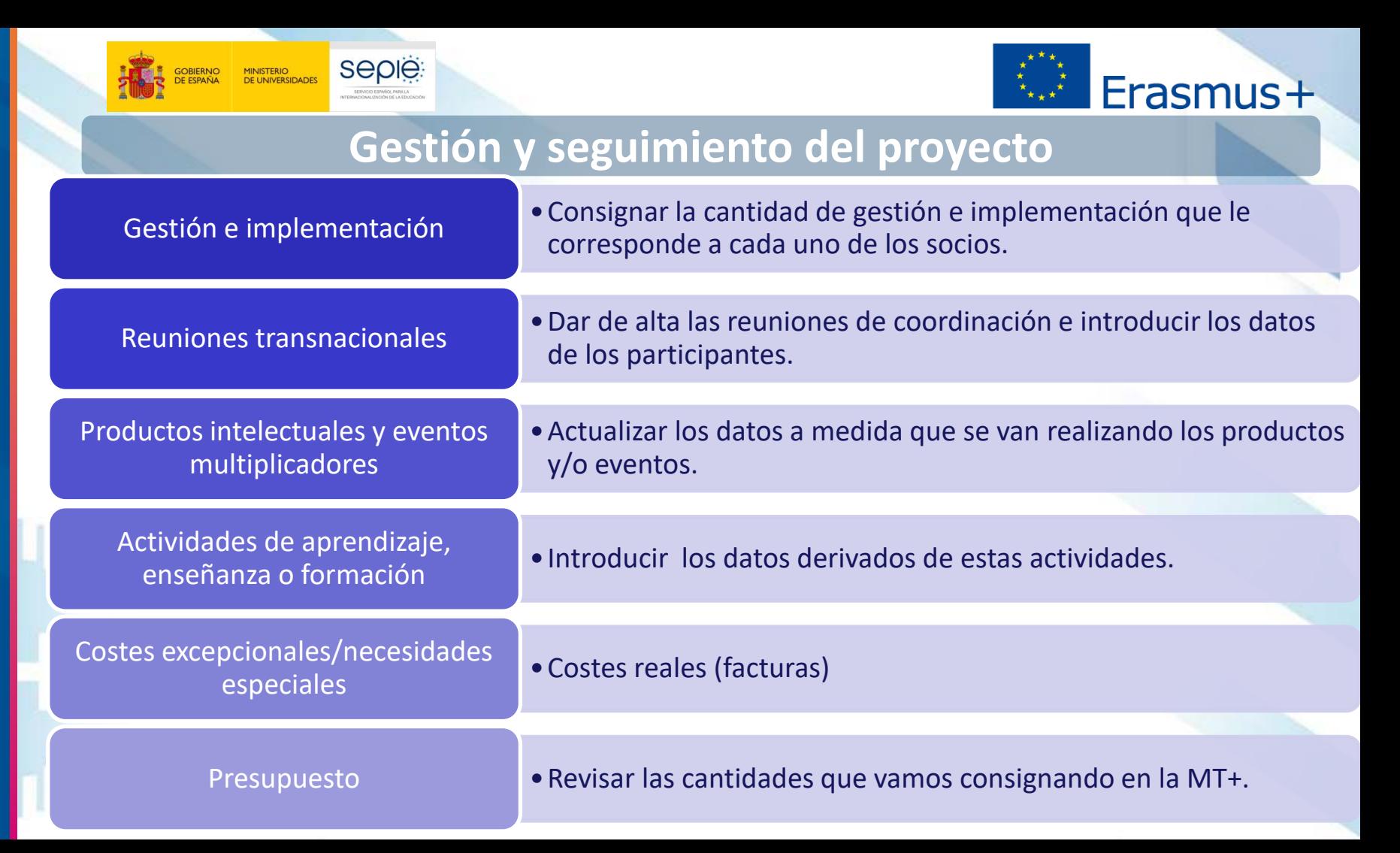

**SERVICIO ESPAÑOL PARA LA**

ERVICIO

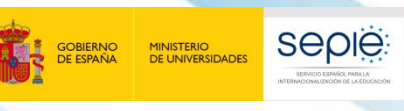

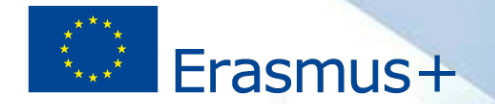

## **Realización y envío de informes**

- La cláusula I.4 establece los periodos de entrega de los informes que procede presentar en cada proyecto.
- Su frecuencia es variable en función del tipo de convenio, por lo que se debe consultar dicha cláusula para saber qué informes ha de entregar y los plazos de entrega.

Info

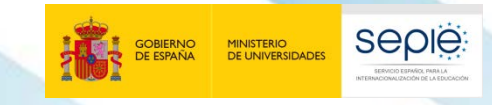

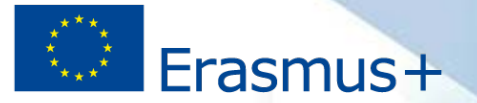

#### **Informe intermedio**

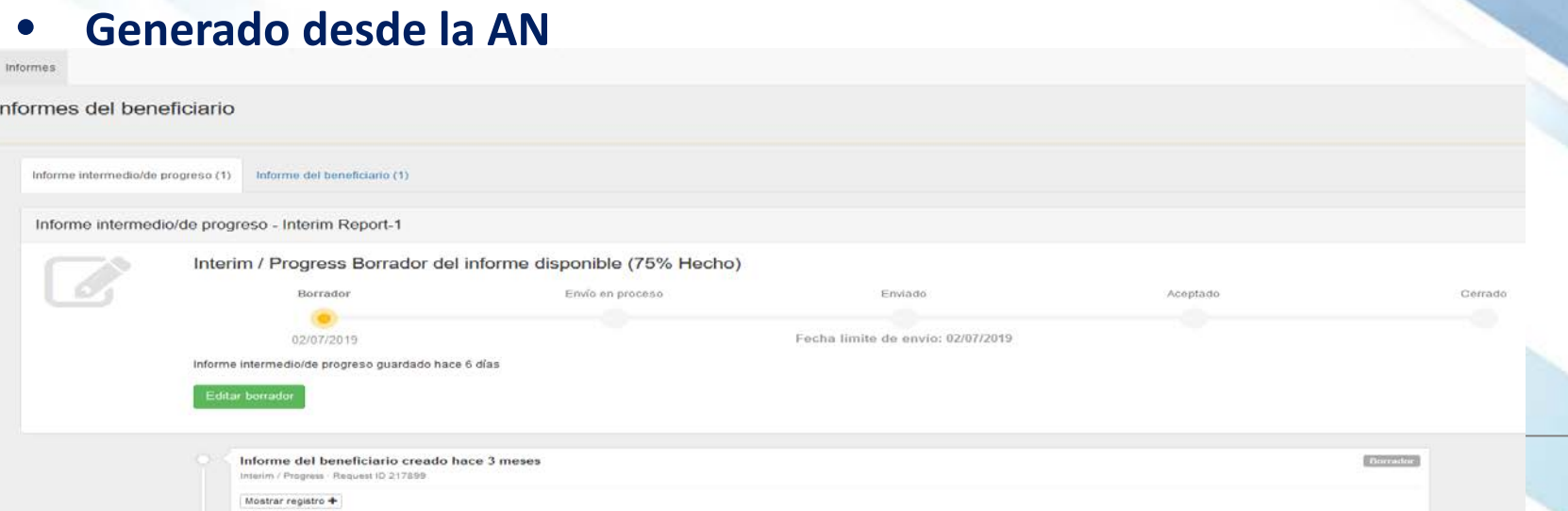

A más tardar el (fecha variable), el coordinador debe completar un informe de progreso sobre la ejecución del Proyecto que abarque el ejercicio que va desde la fecha de inicio de ejecución del Proyecto especificada en la cláusula I.2.2 hasta (un mes antes de la fecha límite de presentación).

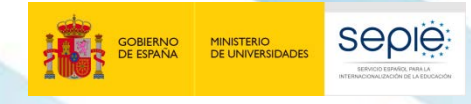

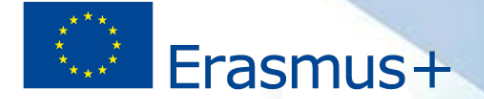

# **Contenidos del informe intermedio**

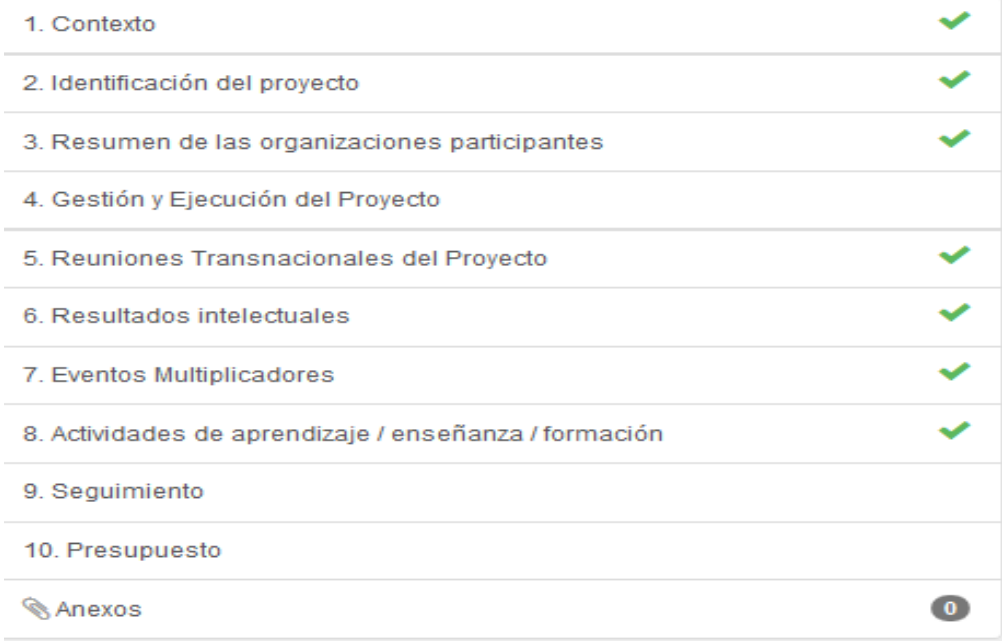

**- Declaración responsable - Firma RL**

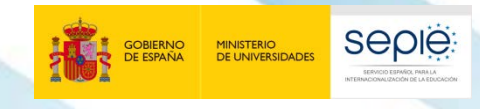

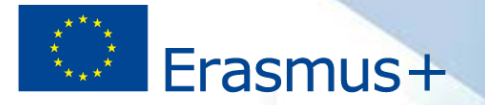

#### **Informe final**

• **Generado por el beneficiario**

Informe del beneficiario

Generar el informe del beneficiario

Debe pulsar sobre este botón para generar un nuevo informe del beneficiario

Generar el informe del beneficiario

I.4.4 *Informe final y solicitud de pago del saldo* 

Dentro de los **60 días** posteriores a la fecha de finalización del Proyecto prevista en la cláusula I.2.2, el coordinador deberá elaborar un informe final sobre la ejecución del Proyecto y, si procede, deberá cargar todos los resultados del Proyecto en la Plataforma de Resultados de los Proyectos Erasmus+, según se especifica en la cláusula I.9.2 (…)

200 EFOM

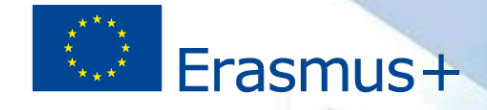

Ocultar transferencias presupuestarias

Importe máximo en

relación con el % de

Nada para guardar

% Presupuesto

#### Presupuesto

Importe mínimo

permitido de acuerdo

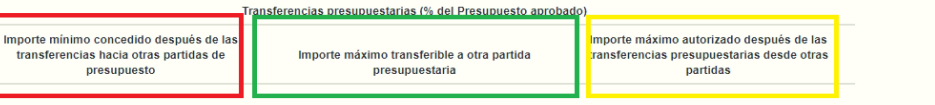

Importe máximo

transferible de acuerdo

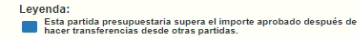

Esta partida presupuestaria es superior al presupuesto aprobado.

Esta partida presupuestaria es inferior al importe mínimo permitido<br>después de hacer transferencias desde otras partidas.

Los importes resaltados que siguen la levenda de colores indicada

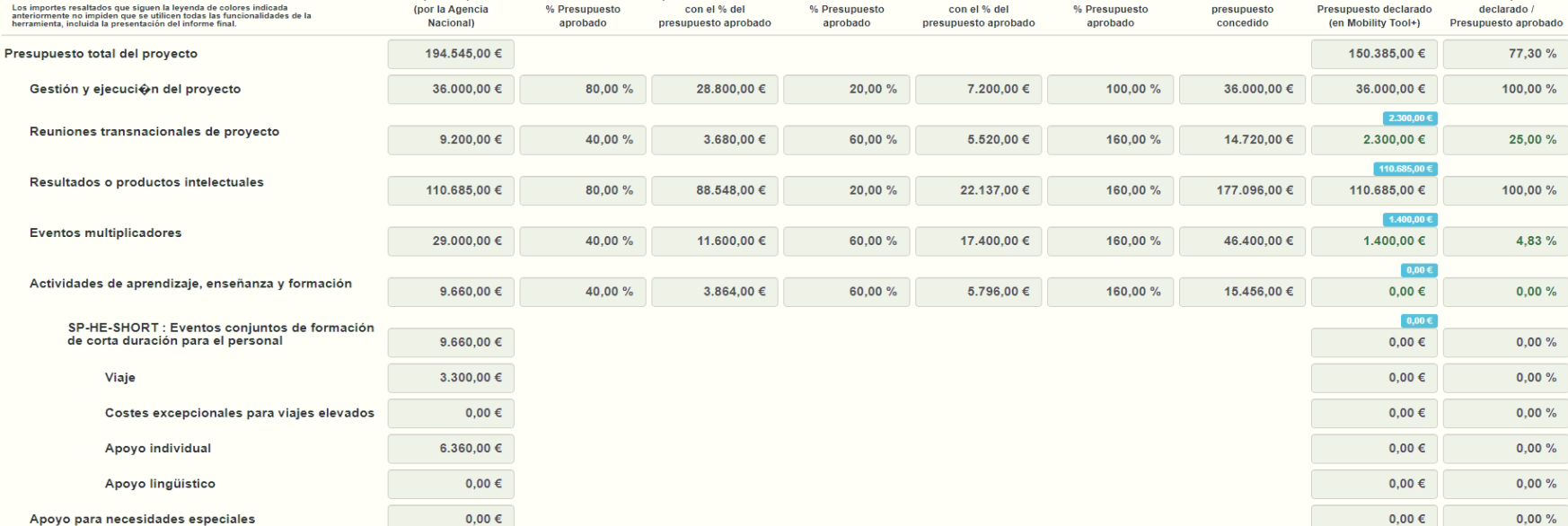

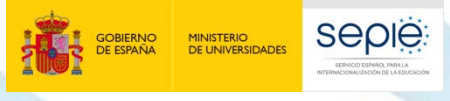

Presupuesto aprobado

**AL Dreampuants** 

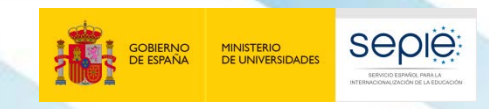

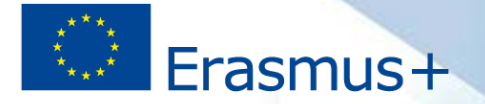

## **5. Posibles preguntas**

## *¿Quién puede acceder a mi proyecto?*

De manera genérica la **persona de contacto** del coordinador tiene permisos de edición. Los representantes legales y el resto de personas de contacto tienen permisos de acceso. La persona de contacto de la organización beneficiaria puede modificar estos permisos a través de la propia MT+.

### *¿Cuándo tengo que introducir los datos en la MT+?*

Idealmente los datos se deberían ir introduciendo en la MT+ en el momento que se van realizando las actividades de nuestro proyecto. Por ejemplo, cuando sepamos las fechas y las personas que acudirán a la primera reunión transnacional accederemos a la MT+ y consignaremos esta información. **Siempre para la presentación de informes.**

*¿Por qué no puedo modificar la sección de "Presupuesto"?*  Es una sección de consulta de la MT+ dinámica, que se actualiza automáticamente en función de los datos que facilitemos en otras secciones. Esto quiere decir que los cambios que queramos

Erasmus+

introducir en el presupuesto los tenemos que realizar en la sección correspondiente.

# *¿Por qué no puedo ver la sección de informes?*

**seple** 

Únicamente los perfiles con permisos de edición pueden ver esta sección. Si queremos que el representante legal vea los informes tenemos que cambiar sus permisos.

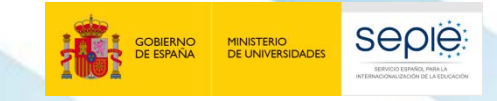

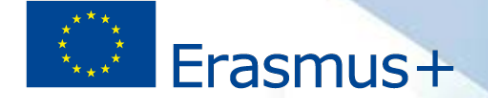

# *¿Qué pasa si hago algo mal en la MT+?*

Podemos actualizar y modificar los datos introducidos en la MT+ tantas veces como queramos. Si nos equivocamos podemos corregir los errores. El único momento en el que se bloquea la MT+ es cuando enviamos el informe final.

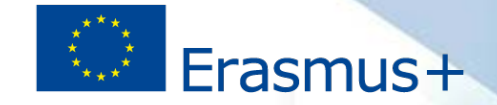

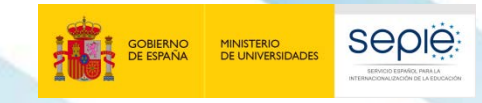

# **Partidas presupuestarias**

200 EFON

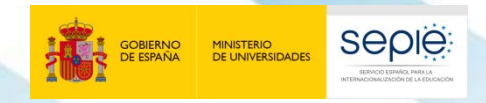

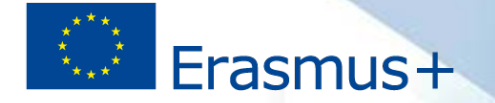

- **1. Gestión y ejecución** del proyecto
- **2. Reuniones transnacionales** de coordinación
- 3. Elaboración conjunta de **productos intelectuales**
- **4. Eventos multiplicadores** de difusión asociados a los productos intelectuales
- **5. Actividades transnacionales de aprendizaje/enseñanza/formación** relevantes para los objetivos del proyecto
- **6. Costes excepcionales**
- **7. Necesidades especiales**

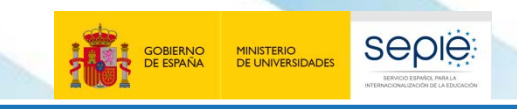

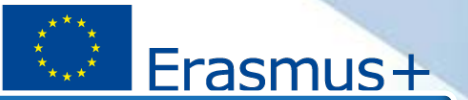

#### **Gestión y ejecución del proyecto**

**Objetivo**: Cualquier coste del proyecto no cubierto por el resto de partidas.

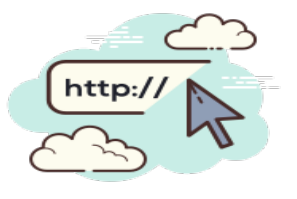

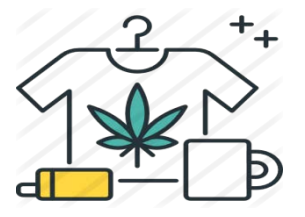

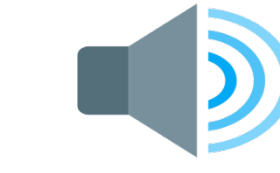

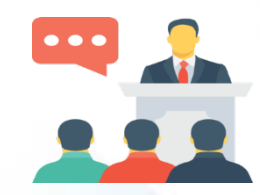

- *Para acordar la distribución del importe entre los beneficiarios, estos tendrán en cuenta sus respectivas cargas de trabajo y sus contribuciones a las actividades y los resultados del proyecto. (Anexo III, I.2.A.a)*
	- *Lo que condiciona el derecho a la subvención es que el beneficiario realice las actividades del proyecto y obtenga los resultados del proyecto a cargo de esta categoría presupuestaria, conforme a lo solicitado en la solicitud de subvención y aprobado por la Agencia Nacional. (Anexo III, I.2.A.b)*

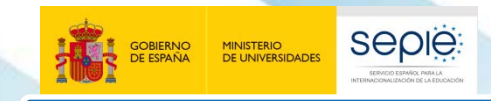

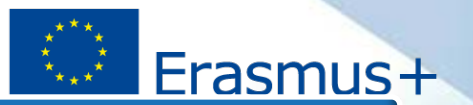

#### **Reuniones transnacionales**

**Objetivo:** financiar la participación en reuniones de los socios del proyecto para la gestión e implementación del mismo. Puede cubrir costes de **viaje, alojamiento y manutención**.

**Importe**: el formulario asigna la subvención automáticamente a cada socio en función de la **distancia** y número de **participantes →** coste unitario

**Documentos**: acta, firma asistentes, certificados, documentación viaje.

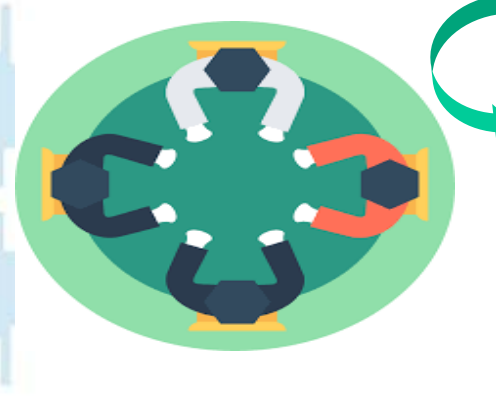

**Cambios** con respecto a lo descrito en el proyecto y aprobado en el Anexo II siempre que :

- estén justificados y se indique en los informes
- tengan en cuenta los cambios en los tramos de distancia
- se ajusten a los criterios de elegibilidad en cuanto a fechas, sedes y participantes

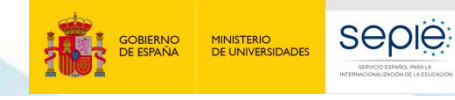

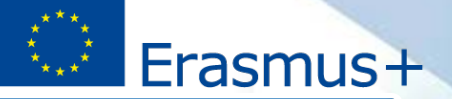

#### **Productos Intelectuales**

**Objetivo**

**Importe**

**Vinculación**

**Elegibilidad gasto**

• Compensar a las **instituciones** socias la dedicación específica de su personal al desarrollo de los productos **descritos en el proyecto** y **aprobados por la AN** en el Convenio. El coordinador deberá subirlos a la Plataforma de Resultados

- Costes unitarios, en función del país del socio, horas de trabajo en cada Producto Intelectual y categoría de las funciones desempeñadas por el personal. El coordinador deberá registrar en la MT+ las unidades de coste según el Anexo IV.
- *Las personas que trabajan para un beneficiario en virtud de un contrato de servicios (por ejemplo, traductores, diseñadores de webs, etc.) no se consideran personal de la organización de que se trate. (Anexo III, I.2.C.c).*
- *Lo que condiciona el derecho a la subvención es que el resultado o producto intelectual se haya realizado y que sea de una calidad aceptable, determinada por la evaluación de la AN. (Anexo III, I.2.C.b)*

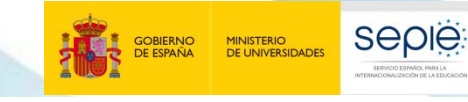

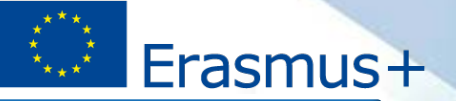

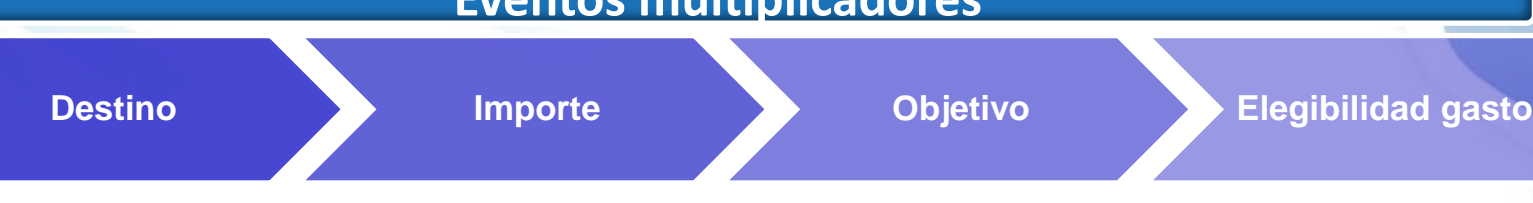

**Eventos multiplicadores** 

• Financiar la **organización** de eventos que difundan a otras instituciones no socias el potencial de uso de los productos intelectuales desarrollados.

- Costes unitarios en función del número de participantes y origen (solo participantes de organizaciones no involucradas en el proyecto). El coordinador deberá registrar en la MT+ las unidades de coste según el Anexo IV.
- Difundir los productos intelectuales, con destinatarios acordes al potencial de uso y a los objetivos y prioridades del proyecto.

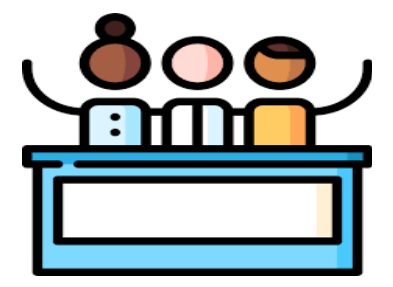

• *Lo que condiciona el derecho a la subvención es que el evento multiplicador haya tenido lugar y que sea de una calidad aceptable, determinada por la evaluación de la AN. (Anexo III, I.2.D.b)*

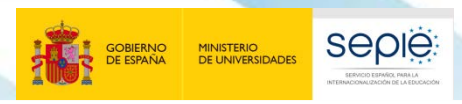

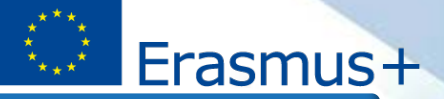

# **Actividades de aprendizaje, enseñanza o formación**

**Importe**: costes unitarios de viaje, apoyo individual y apoyo lingüístico.

- Deben corresponderse con las que reciben financiación (Anexo II) y de acuerdo con su **descripción** en el proyecto.
- Los **resultados** de las actividades deben contribuir a la consecución de los objetivos.

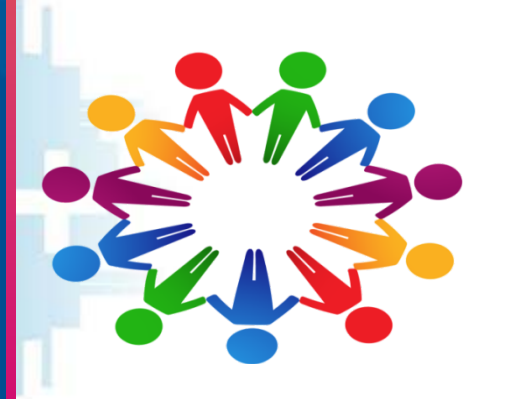

- Entre dos socios del **mismo país** es subvencionable si asisten también socios de otro país y si la distancia es igual o superior a 10km.
- Proceso de **selección** de participantes: público, documentado, inclusivo. Protocolo de selección (criterios, baremos, comité).
- Consentimiento parental o tutelar (**menores**).

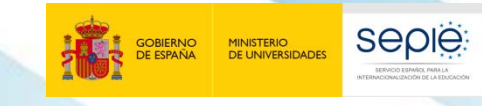

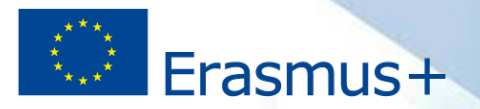

#### **Apoyo a necesidades especiales**

# **Destino**

• *Sufragar los costes relacionados directamente con participantes con necesidades especiales y sus acompañantes, incluidos los costes de estancia de los acompañantes después de sesenta días de estancia, que se suman a los costes pagados con una contribución unitaria especificada en la sección I del presente anexo. (Anexo III, II.2.A.b).*

### **Importe**

• Costes reales. Si no se hubiesen solicitado, se podrá transferir desde otras partidas el 100% de lo declarado (Condiciones particulares, I.3.3).

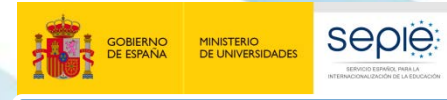

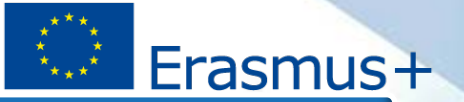

#### **Costes excepcionales**

#### **Objetivo**

#### • Financiar la **subcontratación o compra** de bienes y servicios.

- *En el caso de bienes*, deberán haber sido adquiridos expresamente para el proyecto, no para el de uso normal para la institución (equipos informáticos, mobiliario, etc.), y estarán sujetos a las normas de amortización.
- *En el caso de servicios*, deberá justificarse por qué no pueden ser proporcionados directamente por los socios del proyecto.

#### • 75% de los costes reales subvencionables de la subcontratación o la adquisición de bienes y la prestación de una garantía financiera.

**Importe**

- 80% de los costes subvencionables en caso de viajes onerosos.
- Máximo de 50.000 € por proyecto, con exclusión de los costes de una garantía financiera si así lo exige el convenio.

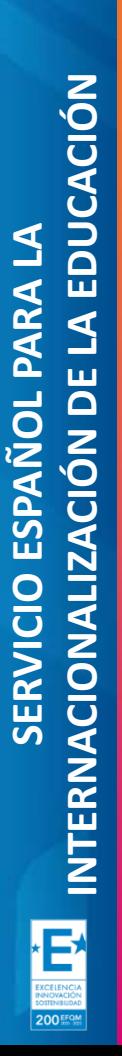

Debe incorporarse la información a la **Mobility Tool+**.

No se puede incrementar desde otra partida, salvo para cubrir los costes de la garantía financiera o gastos de viaje onerosos (incluso si la partida no tenía fondos asignados). Se puede reducir hasta un 20 %.

No pueden imputarse equipos de uso habitual.

No puede imputarse ningún coste cubierto por otra partida.

En el caso de la adquisición, alquiler o arrendamien to financiero de los equipos, solo podrá reclamarse el importe correspondie nte al tiempo de uso del equipo para el proyecto.

Deben evitarse conflictos de interés en las subcontratac iones.

#### **Costes excepcionales**

**seple:** MINISTERIO<br>DE UNIVERSIDADES

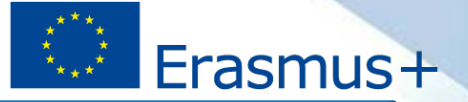

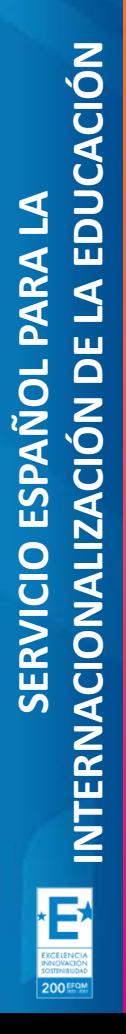

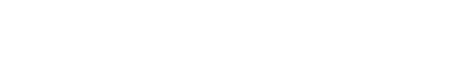

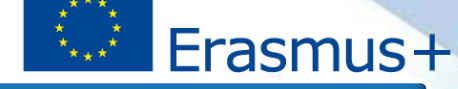

# **Periodo de ejecución**

• Fechas de inicio y fin del proyecto: cláusula (I.2.2).

#### **Vínculo formal con la institución**

**seple:** 

MINISTERIO<br>DE UNIVERSIDADES

• Se debe demostrar la vinculación formal de los participantes en reuniones transnacionales, productos intelectuales, actividades de aprendizaje, enseñanza y formación y necesidades especiales.

#### **Certificados de asistencia o participación**

• Para los participantes en reuniones transnacionales , actividades de formación.

#### **Firmas de asistentes**

• Para la documentación justificativa de las reuniones transnacionales y los eventos multiplicadores.

#### **Transferencias entre partidas**

• La financiación no ejecutada en una partida por debajo del 80% o el que exceda el 120% (de acuerdo con I.3.3) no será recuperable.

#### **Elegibilidad de costes: conceptos clave**

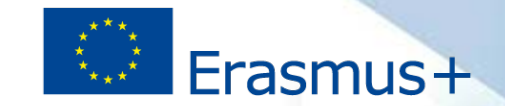

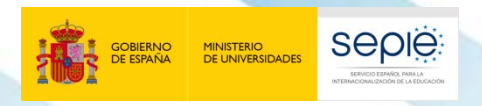

# **¡Gracias por su atención!** 501 200 EFQN SERVICIO ESPAÑOL PARA LA **Qualified by EFQM**

INTERNACIONALIZACIÓN DE LA EDUCACIÓN

- **www.sepie.es**
- **www.erasmusplus.gob.es**
- **sepie@sepie.es**
- **# ErasmusPlus**

**ErasmusPlusSEPIE @sepiegob @sepie\_gob D** SEPIE **@sepiegob**

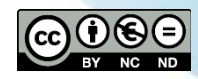